## セコム安否確認サービス登録方法

兵庫教区内寺院は、セコム安否確認サービスを登録し、災害時に教務所へ安否 報告を送ることができます。

下記の初期設定(登録)方法をご確認ください。

①携帯電話のインターネットで「e-革新」

を検索します。

②「e-革新・ログイン」を選びます。

③右のようなログイン画面になります。

「企業コード」・「ユーザーID」・「パスワード」

は兵庫教区教務所までお問い合わせください。

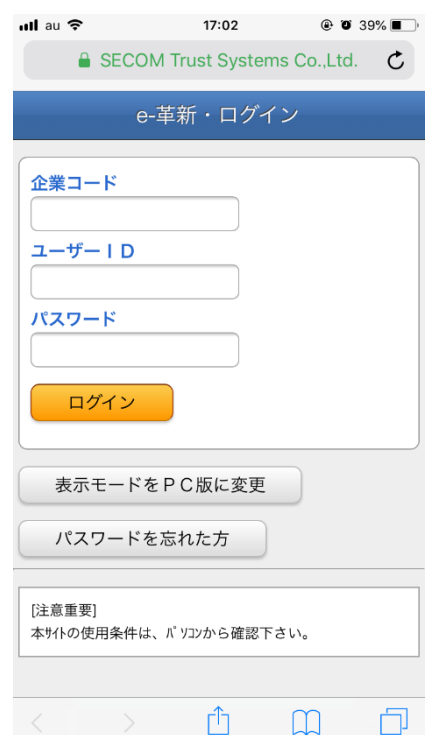

④下のように「本人情報」から「居住地/勤務地」に入ります。

居住地も勤務地も共に「兵庫県」を選び更新してください。

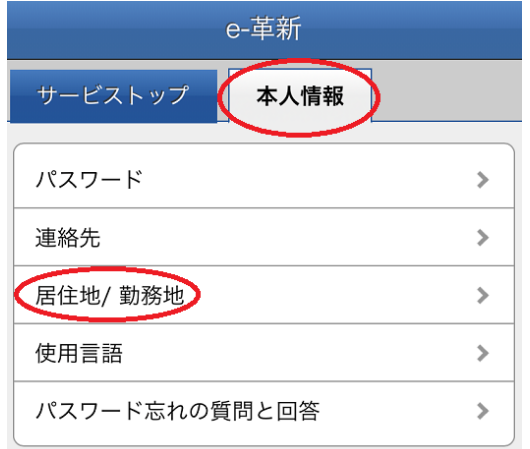

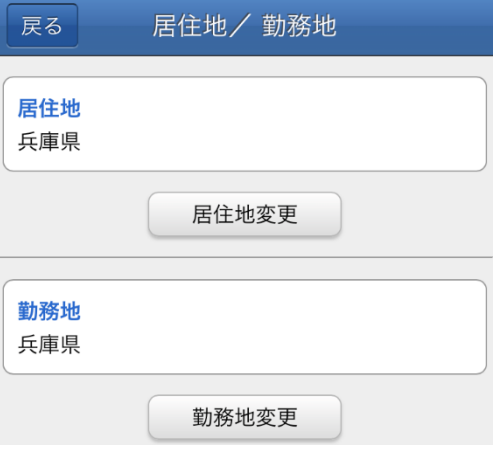

⑤下のように「本人情報」に戻り「連絡先」に入ります。

 「メールアドレス」の「アドレス更新(空メールの送信)」を選びます。 ※yahoo メール等 WEB メールを登録した場合、サービスを正しく利用で きない可能性があるため使用はお控えください。

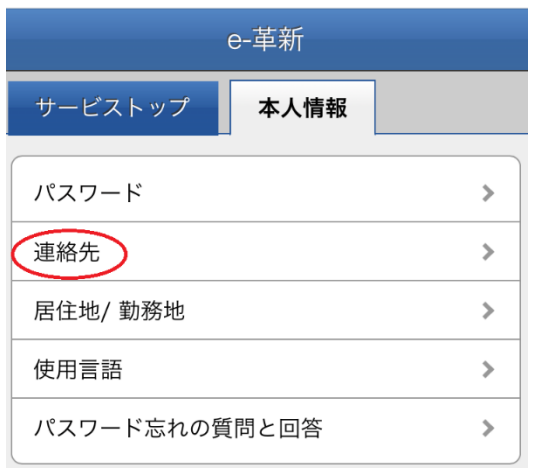

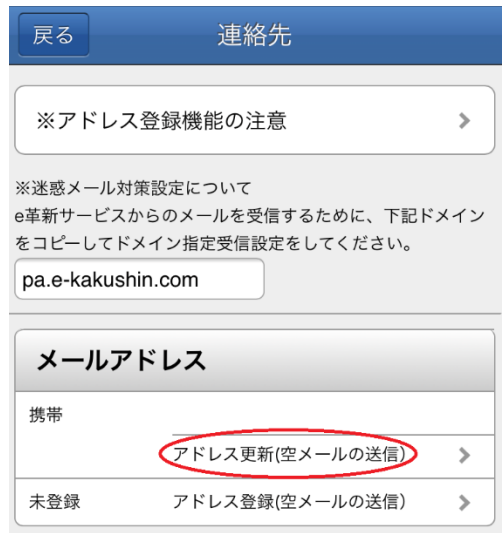

⑥空メールを送信し、あなたのメールアドレスが登録されたことを通知する

メールが送られてきたら、登録作業は終了です。

- 【セコム安否確認サービスについて注意事項】
- ★メールアドレスが登録されたことを通知するメールが来ない場合は、
	- ご自身の携帯電話の「迷惑メール対策」の設定をご確認ください。
- ★震度 5 強以上の地震に対しては、自動で安否確認メールが送信されます。 安否報告は、受信したメールからインターネットに入り、パスワード等一切 入力の必要なく報告することができます。